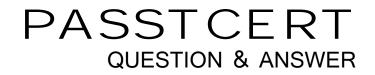

# Higher Quality Better Service!

We offer free update service for one year HTTP://WWW.PASSTCERT.COM

# Exam : MO-101

Title:Microsoft Word Expert<br/>(Word and Word 2019)

# Version : DEMO

1. Topic 1, Alpine Ski house

### Case Study

Exhibit.

# You're invited!

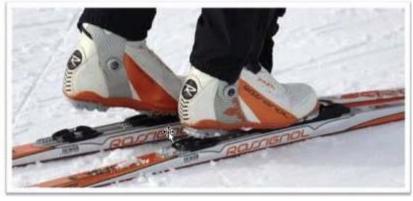

#### Dear [first name],

Alpine Ski House is pleased to invite you to our 10<sup>th</sup> annual Ski and Snowboard Convention! This year's convention is our largest yet, with over 100 exhibitors, including manufacturer representatives, resort tepresentatives, and local shop owners.

The three-day show features seminars, lessons, fittings, and guest appearances by professional skiers and snowboarders!

#### Dates and times

Friday, October 10 Saturday, October 11 Sunday, October 12 4:00 pm—10:00 pm 10:00 am—10:00 pm 12;00 pm—5:00 pm

#### Location

Contoso Suites and Convention Center Address: 123 Main Street Website: www.contososuites.com

#### Directions and Parking

#### Directions

Take Highway 10 to Convention Center Drive, Turn east on Convention Center Drive, Turn north on Main Street,

#### Public Transportation

Take the Metro Convention Line to Convention Station, directly across from the Contoso Suites Convention Center.

#### Parking

Free parking is available in the Convention Center parking lot. Additional parking is available at <u>Fabrikam</u> Residences, located at 456 Main Street.

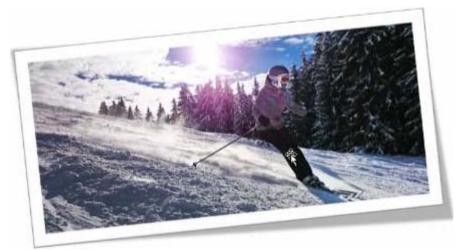

## Tickets

| Adults: \$60               |
|----------------------------|
| Children (ages 4-12): \$10 |
|                            |

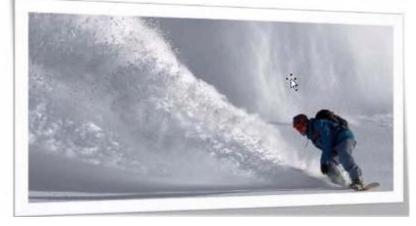

## Sales

Our exhibitors are offering special discounts just for the convention!

| Item                        | Retail Price | <b>Convention Price</b> |
|-----------------------------|--------------|-------------------------|
| Skis with bindings          | \$650        | \$195                   |
| Ski boots                   | \$450        | \$180                   |
| Snowboards with bindings    | \$540        | \$270                   |
| Snowboards without bindings | \$210        | \$164                   |
| Snowboard boots             | \$190        | \$57                    |
| Poles                       | \$65         | \$46                    |
| Ski bag                     | \$110        | \$33                    |
| Snowboard bag               | \$200        | \$100                   |
| Goggles                     | \$200        | \$60                    |

## Exhibitors

Local retail shops offering excellent value Manufacturer representatives showcasing their newest gear Resorts and vacation destination representatives helping you plyn your next getaway

#### A ski lift

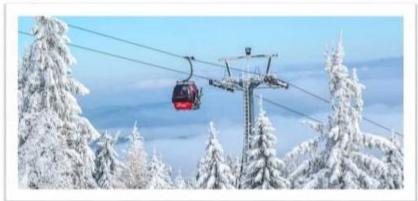

| Karaoke                                          |                 |           |
|--------------------------------------------------|-----------------|-----------|
| DJs from local radio stations                    |                 |           |
| 20-foot-tall rock-climbing wall                  |                 |           |
| Education                                        | 23              |           |
| Seminars                                         |                 |           |
| First aid training                               |                 |           |
| Expert boot fitting                              |                 |           |
| Rock climbing and bouldering                     |                 |           |
| Ski and snowboard lessons for children           |                 |           |
| Food and Beverages                               |                 |           |
| Four local food vendors                          |                 |           |
| Three smoothie and beverage vendors              |                 |           |
| Eight food trucks outside, in the Convention Cen | ter parking lot |           |
| Arrive Aller Star and                            |                 | a the sta |
| Participation of the article of the              | A PARTY         | A A A     |

#### Index

| beverages, 5     |  |
|------------------|--|
| dates, I         |  |
| directions, 2    |  |
| education, 4     |  |
| entertainment, 4 |  |
| exhibitors, 4    |  |

food, 5 location, 1 parking, 2 public transportation, 2 sales, 3 tickets, 3

### CORRECT TEXT

Create a mail merge recipient list that contains one entry with the first name "Paula" and the last name "Bento". Save the list in the default folder as "Snowboarders\*. Leave the field structure of the recipient list intact.

#### Answer:

- ⇔ Click the Mailings tab.
- ⇒ Click the Start Mail Merge button.
- ⊸ Select Step-by-Step Mail Merge Wizard.

The Mail Merge pane appears on the right, ready to walk you through the mail merge.

- ⇒ Select a type of document to create.
- ⇒ Click Next: Starting document.

#### 2.CORRECT TEXT

You are creating a newsletter for Alpine Ski House.

Copy only the Title style from the AlpineStyle template in the Documents folder into the current document Overwrite the existing style to change the appearance of the document title.

Note: Copy the style the template to the document. Do not attach the template to the documents.

#### Answer:

- ⇔ Click the Home tab.
- ⇔ Open the Styles pane.
- ⇒ Click the Manage Styles button.
- ⇔ Click Import/Export.
- ⇒ Select a style.
- ⇔ Click the Copy button.
- ⇔ Click Close.

#### 3.CORRECT TEXT

in the document footer configure the FileName field to display the file path in front of the file name. Note: Modify the field property. Do not add another field.

#### Answer:

- ⇔ Open Microsoft Word.
- ⇔ Click the "Insert" tab.
- ⇒ From the "Header & Footer" group, click [Header] or [Footer].
- $\Rightarrow$  From the drop-down menu, choose a Header or Footer style.
- ⇔ Return to the "Insert" tab.
- ⇔ From the "Text" group, click [Quick Parts] > Select "Field..."

⇒ Under "Field names," select "FileName."

⇒ In the "Field properties" section, select a format.

⇒ In the "Field options" section, check "Add path to filename." The file name will now appear in the header or footer.

#### 4.CORRECT TEXT

in the 'Index section, update the index to include all marked index entries in the document.

#### Answer:

To update the index, click the index, and then press F9. Or click Update Index in the Index group on the References tab.

#### 5. Topic 2, Fabrikam Wells

#### **Case Study**

Exhibit.

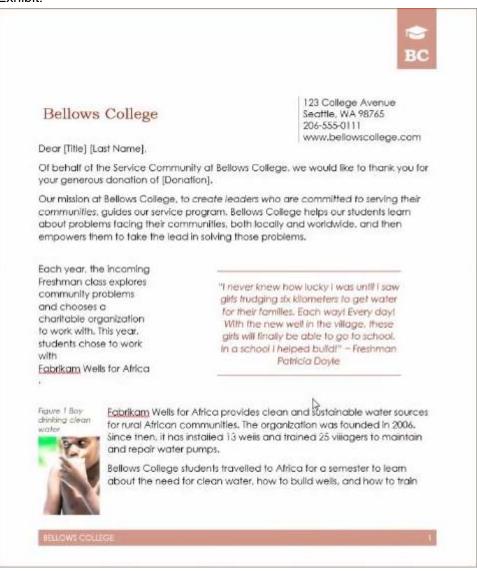

|                      | eter in source allow a second worth on the star base by divide a data with a start of data                                                                                                    |
|----------------------|----------------------------------------------------------------------------------------------------|
| Eabrikam Schools fo  | also had the opportunity to help build schools with<br>or Africa.                                                                                                    |
|                      | Freshman Mete Goldene changed his major to CMI<br>Engineering after his trip. "It's really hard to build a<br>well. You think it will be easy; you just dig a hole in<br>the ground! But it's not easy. I had no idea how<br>much technology was needed, just to make a safe<br>well!"<br>Your contribution makes it possible for us to support<br>our students as they learn the value of supporting |
| students' airfare an | others. This year, your contribution helped pay for                                                                                                    |
|                      | gain for helping make our vision a success. If you have any questions<br>ease contact Dean Sam <u>Abolrous</u> at dean@bellowscollege.com.                                                                                                    |
| Sam Abolrous         |                                                                                                    |
| Dean of Service, Be  | allows College                                                                                                    |
|                      |                                                                                                    |
|                      |                                                                                                    |
|                      |                                                                                                    |
|                      | L2                                                                                                    |
|                      | L <sub>6</sub>                                                                                                    |
|                      | L <sub>6</sub>                                                                                                    |
|                      | L <sub>2</sub>                                                                                                    |

#### CORRECT TEXT

Save the styles in the document as a style set named Wells".

Save the style set file in the default location.

#### Answer:

- ⇒ Select the whole document.
- ⇒ Then click "Home".
- ▷ Next, click "Change Styles".
- □ On the drop-down menu, choose "Style Set" option.
- □ Click "Save as Quick Style Set"
- ▷ Now, the "Save as Quick Style Set" window will pop up. Type the file name in text box.
- Solick "Save"